## How Do I Register for Classes

**1.** Click **EagleLINKS Login** to sign-in to EagleLINKS

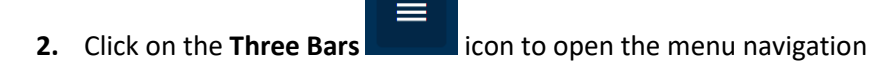

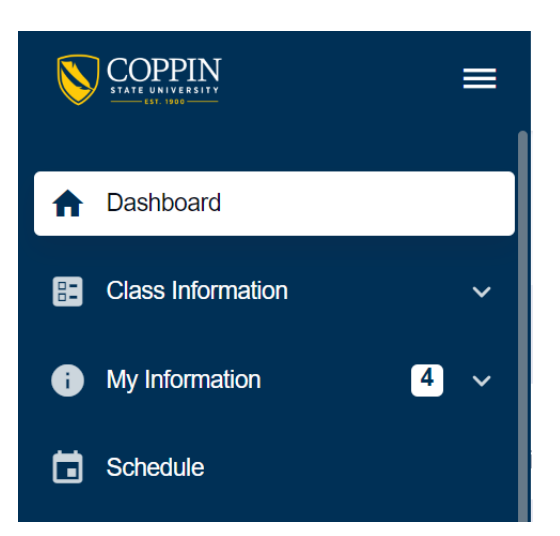

**3.** Click on **Enrollment** Folder

## **Enrollment:**

View **Planner, Register to Vote, Shopping Cart, Edit Enrollment, Drop Classes, Swap Classes, Enrollment Dates, Schedule Builder**

**Planner –** Used to plan coursework for current and/or future terms as well as enroll in courses using Planner to Shopping Cart.

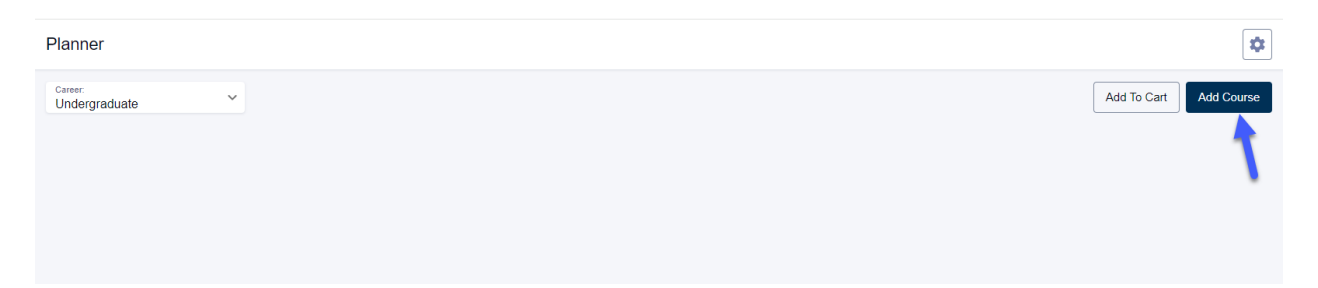

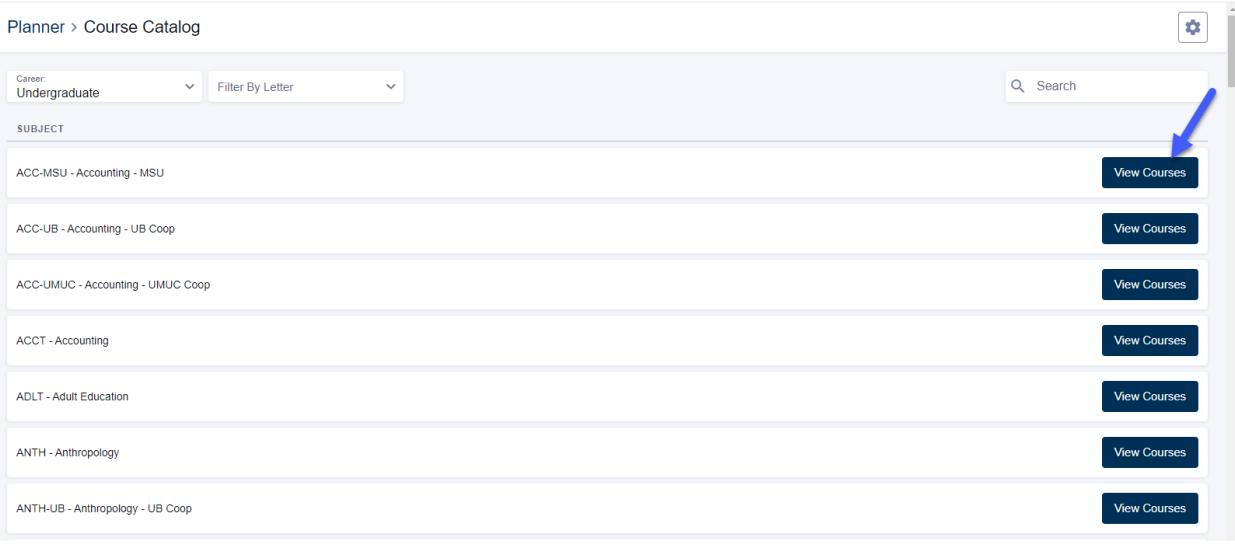

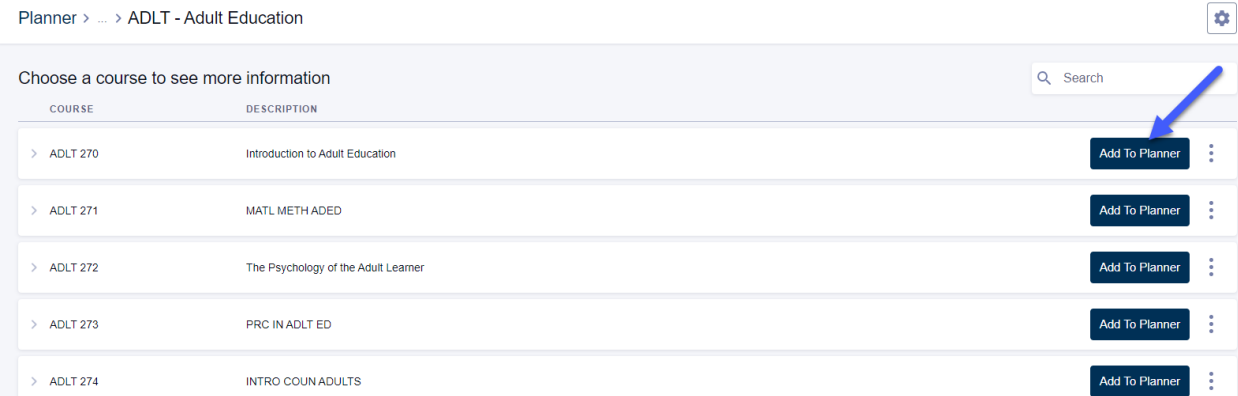

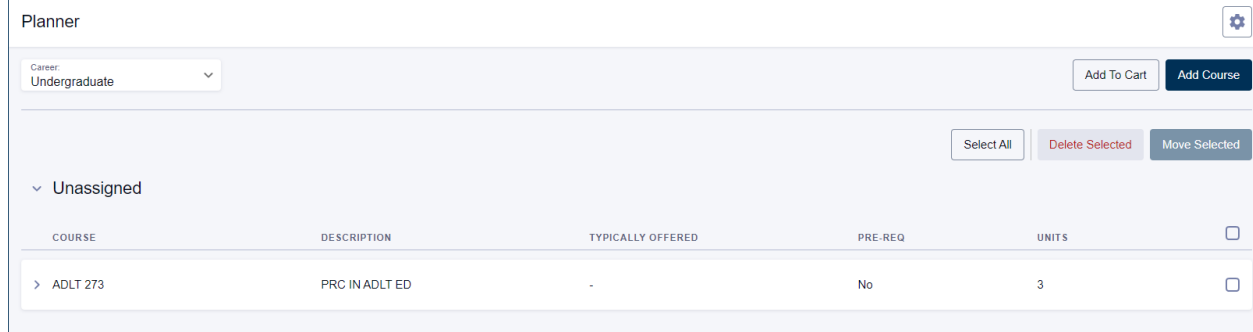

**Register to Vote –** Link to Maryland Voter Registration Information

**Shopping Cart** – Students can use the Shopping Cart to search for classes, add classes from the Planner, validate classes, enroll in classes, and view their class schedule. In order for users to access the Shopping Cart for a term, they must be term activated and the term must be available for enrollment.

## Shopping Cart

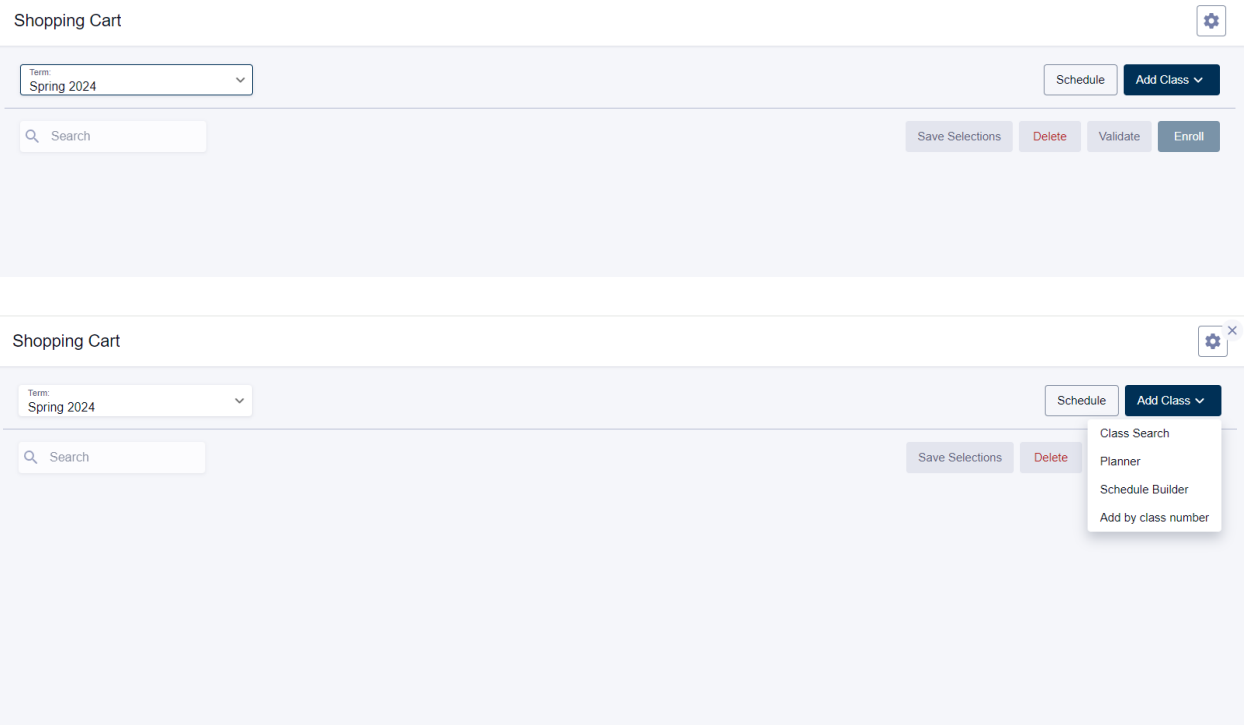

**Edit Enrollment** – Students can edit the enrollment options for classes in the Shopping Cart by selecting the class and then the Edit button.

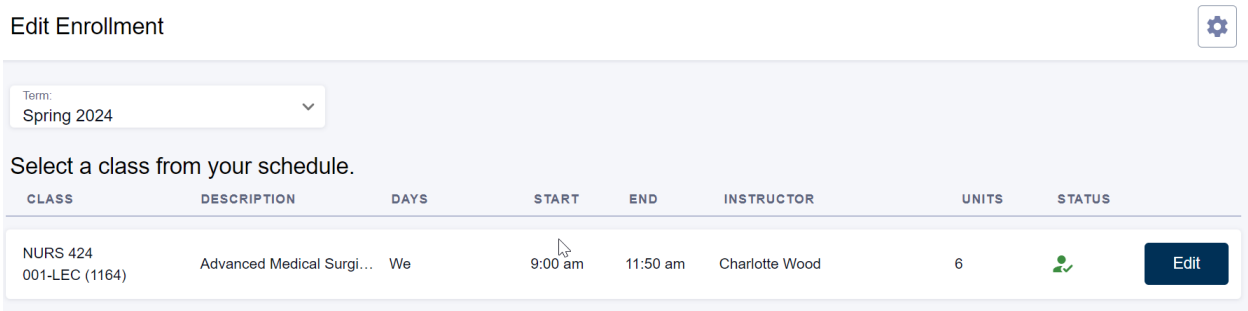

**Drop Classes** – Students can drop classes they are enrolled in using Drop Classes.

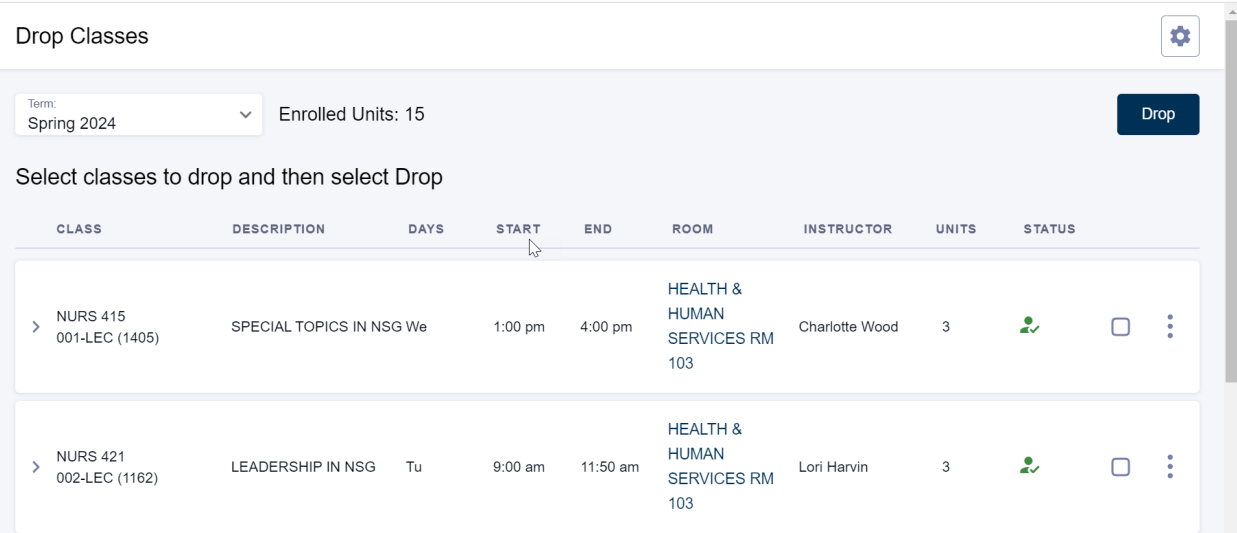

**Enrollment Dates –** Ability to view shopping cart appointments, enrollment appointments, and open enrollment dates, as well as appointment and term enrollment limits for their term activated terms.

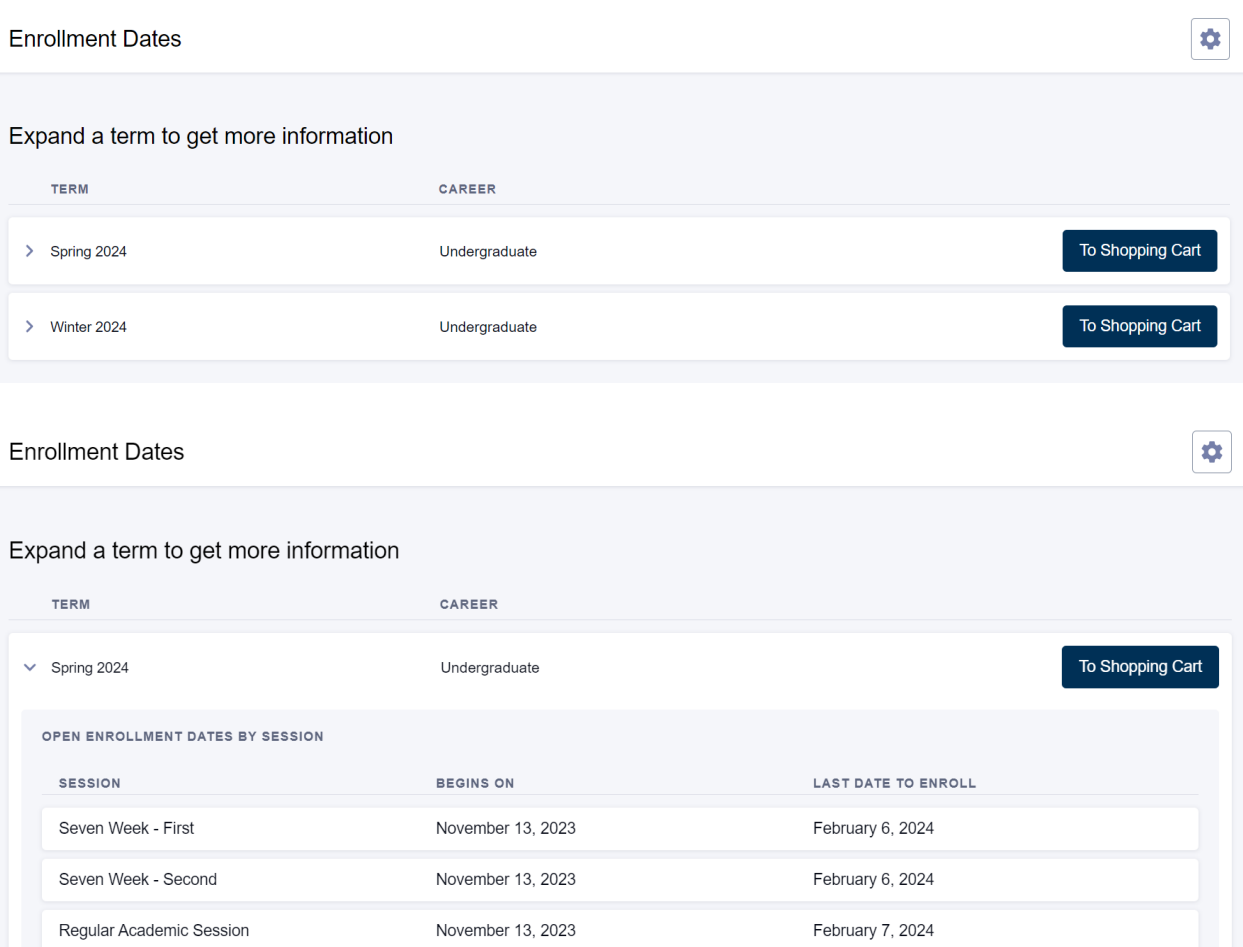

**Swap Classes –** Ability to swap a currently enrolled class with one from their Planner or Shopping Cart or directly using the Class Number.

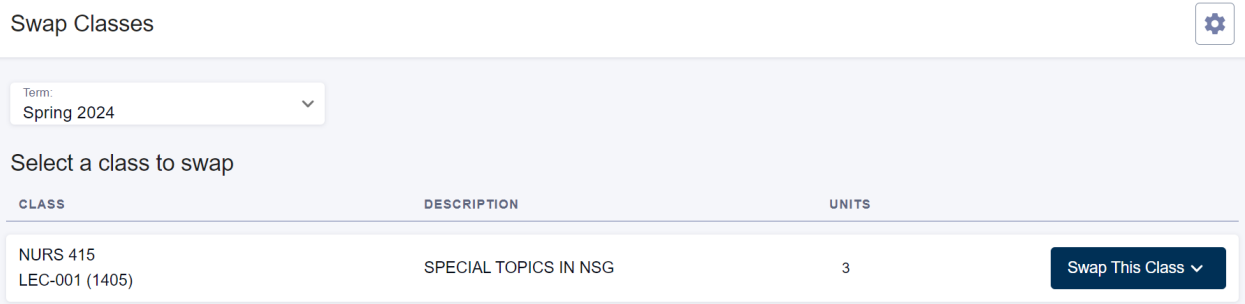